## **Plattform-Artikel-Anlage über Detail-Ansicht**

Mit Programmbereich

## Um einen Plattform-Artikel aus dem Bereich VERKAUF - STAMMDATEN - ARTIKEL zu erstellen, wird die Detail-Ansicht: "<Plattform>-Artikel" benötigt.

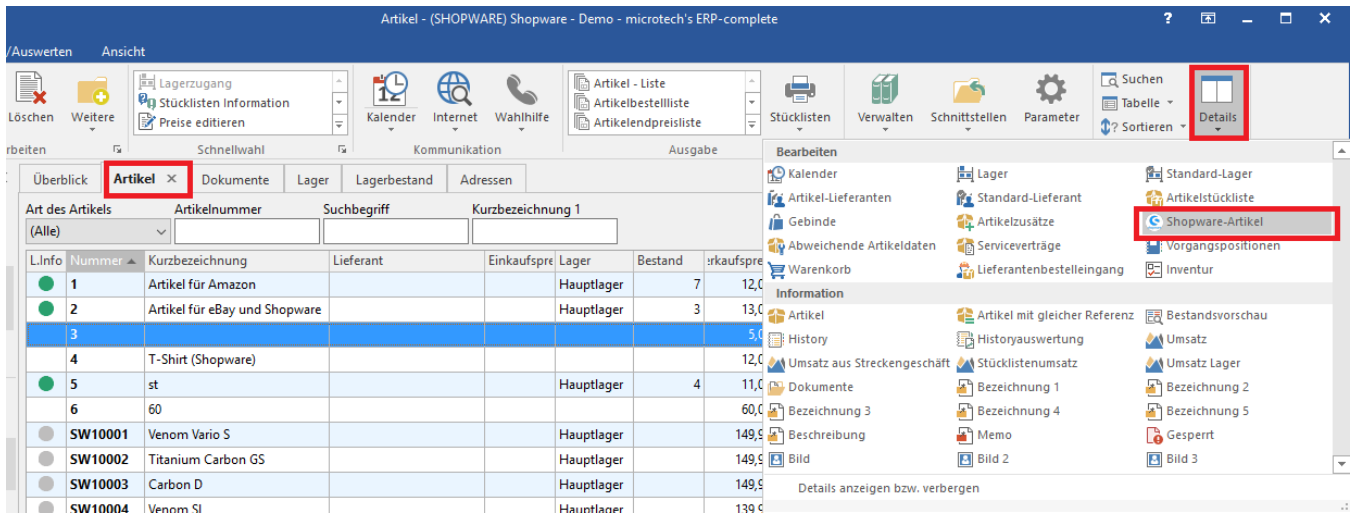

## Per Drag & Drop kann der gewünschte Artikel in die Detail-Ansicht gezogen werden, um einen neuen Plattform-Artikel zu erstellen.

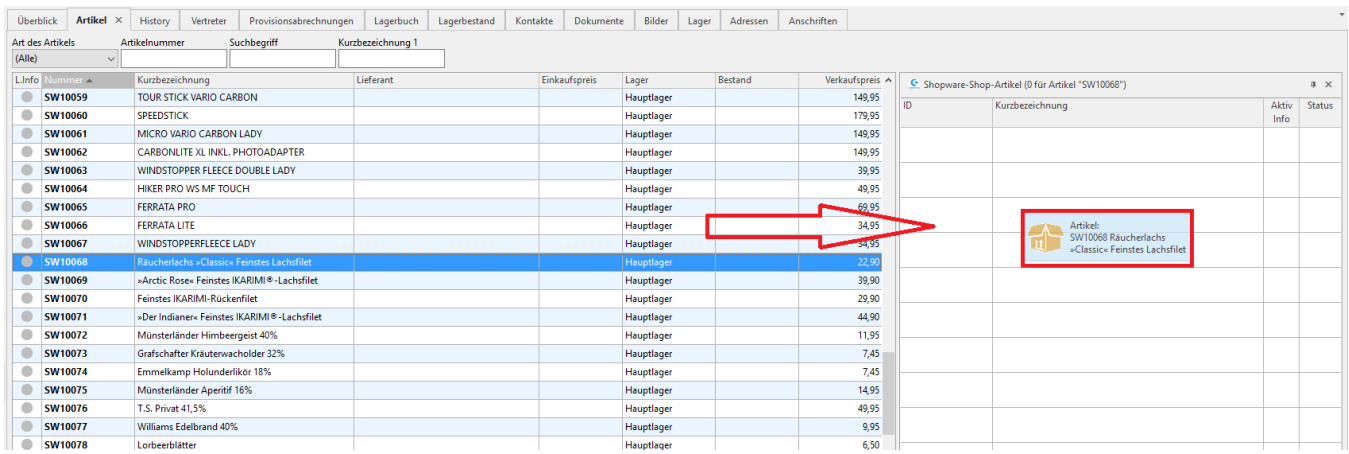

Alternativ kann mit dem Betätigen der Schaltfläche: "NEU" ebenfalls die Neuanlage eines Plattform-Artikels ausgelöst werden.

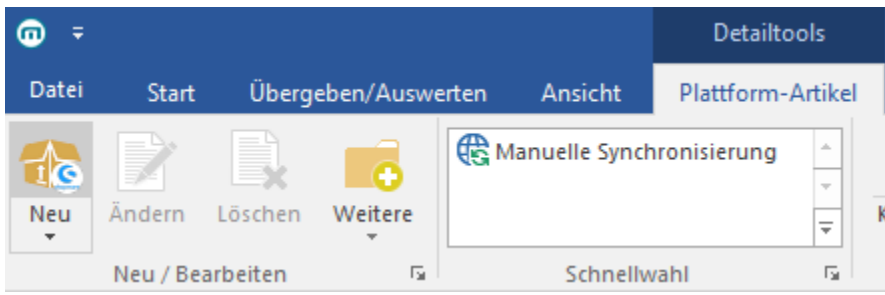